David Shupe (Caltech/IPAC) Scientist, LSST and ZTF

on behalf of the LSST Science User Interface & Tools team

#### Context: LSST Science Platform

#### Astronomy in 2020+

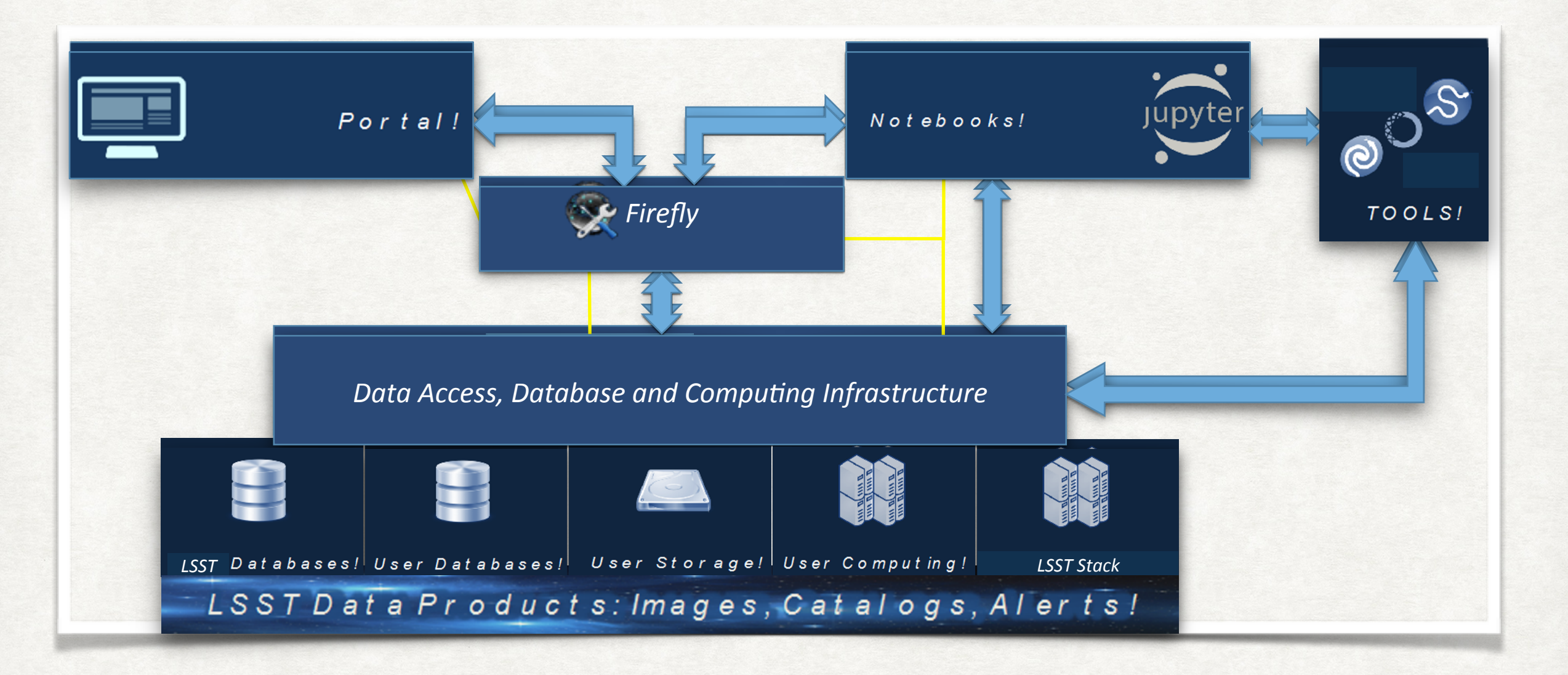

#### Too much data to download -> Remote workspaces

X. Wu, D. Ciardi, G. Dubois-Felsmann, LSST Joint Technical Meeting

• The Firefly visualization system

- The Firefly visualization system
- APIs to Firefly

- The Firefly visualization system
- APIs to Firefly
- Example: Python interaction with the Firefly app

- The Firefly visualization system
- APIs to Firefly
- Example: Python interaction with the Firefly app
- Firefly widgets for Jupyter

- The Firefly visualization system
- APIs to Firefly
- Example: Python interaction with the Firefly app
- Firefly widgets for Jupyter
- Resources

- The Firefly visualization system
- APIs to Firefly
- Example: Python interaction with the Firefly app
- Firefly widgets for Jupyter
- Resources

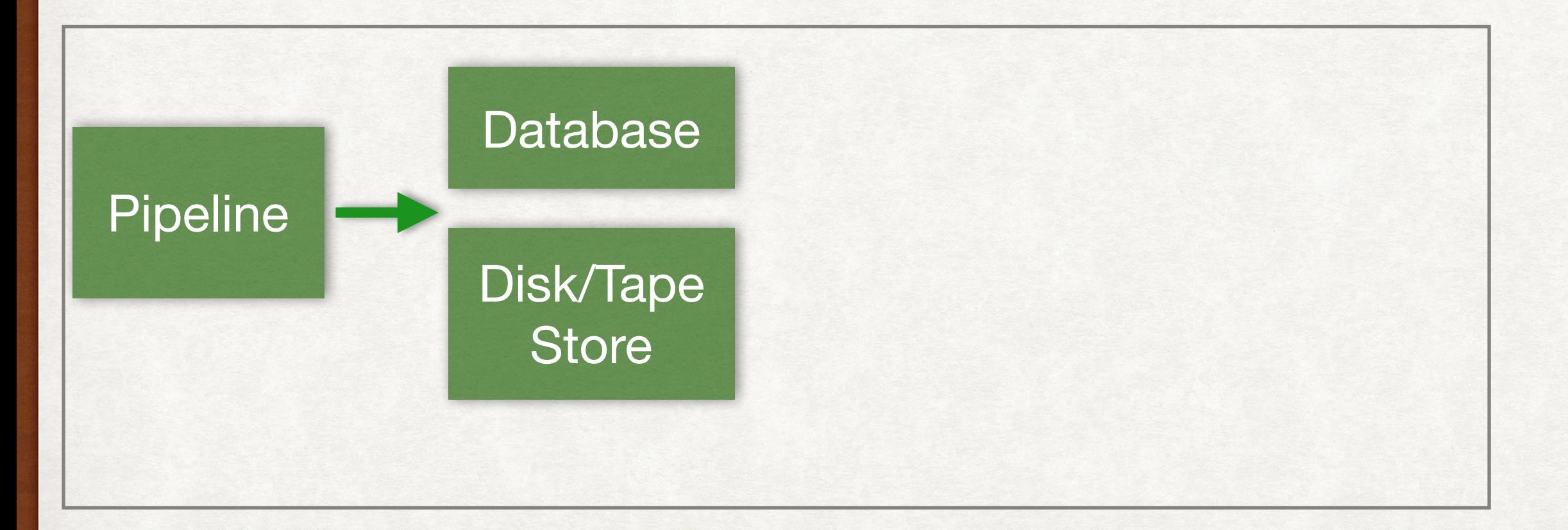

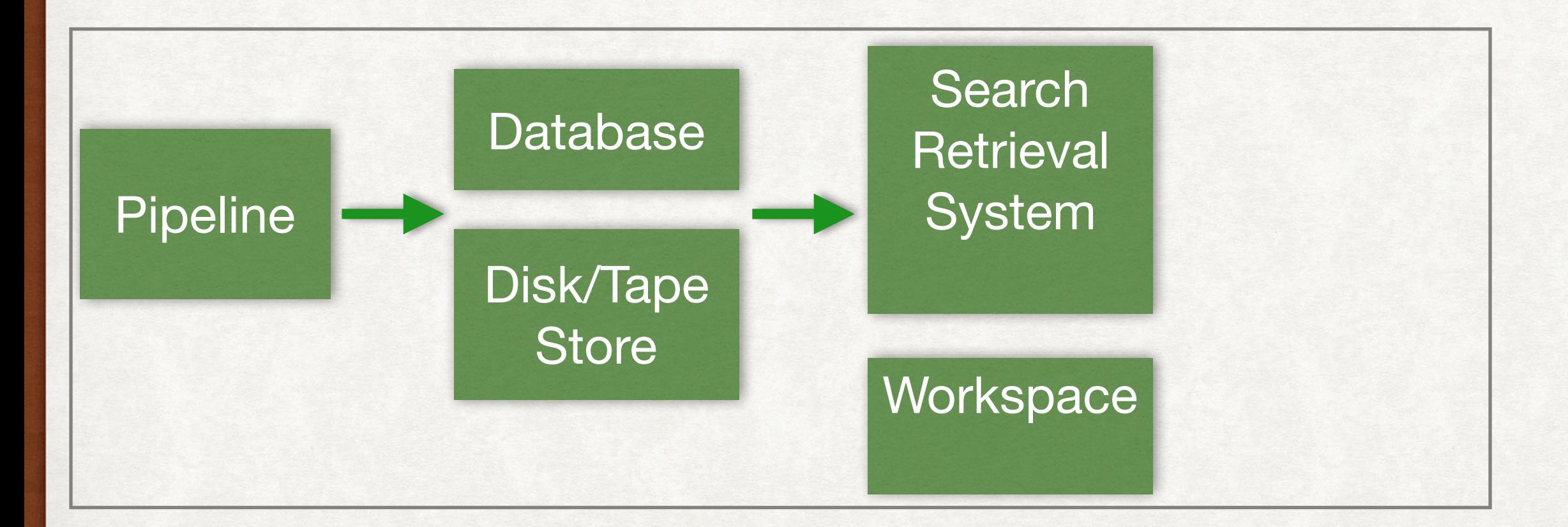

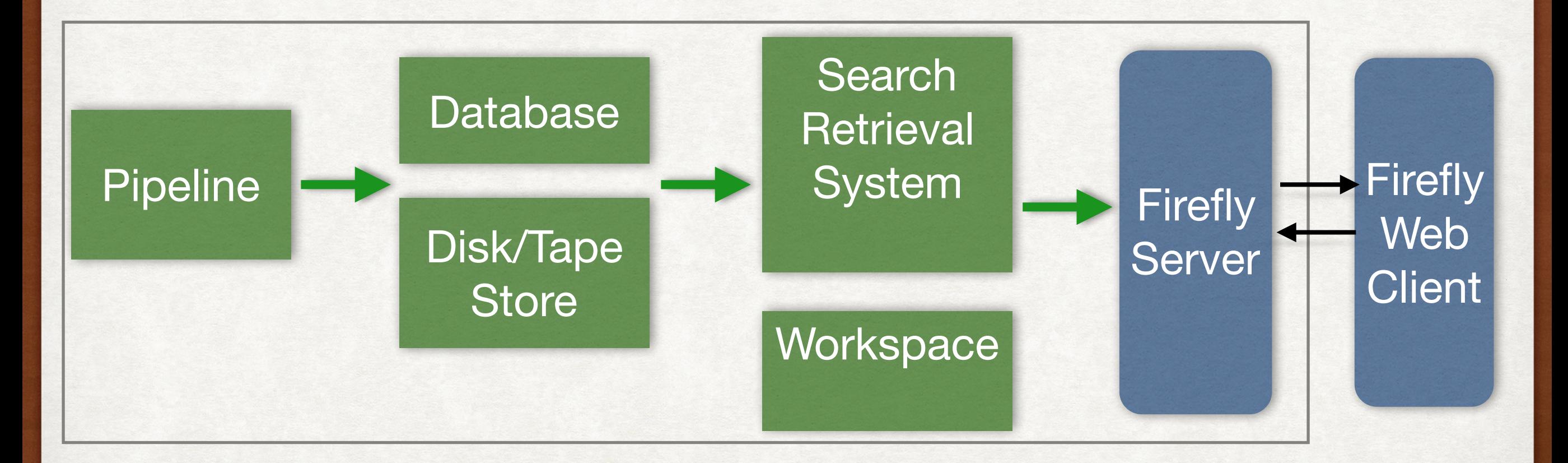

# **Viewer**

#### FITS Image Table Display

#### **XY Plot / Histogram**

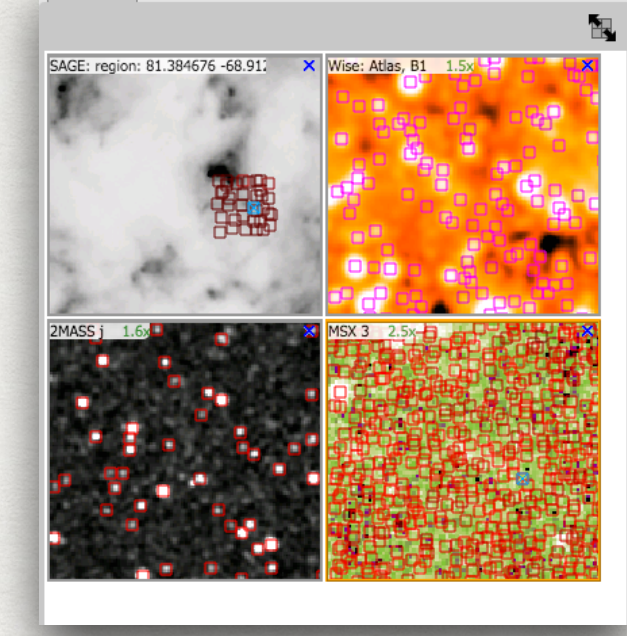

- **• WCS Readout**
- **• Zoom**

**FITS** data

- **• Flip/ Rotate/ Crop**
- **• Color / Stretch**
- **• Grid**
- **• Region**
- **• Magnifier**
- **• Distance tools**
- **• Markers**
- **• Fits Headers**
- **• Crop**

#### **Table Display**

#### **XY Plot / Histogram**

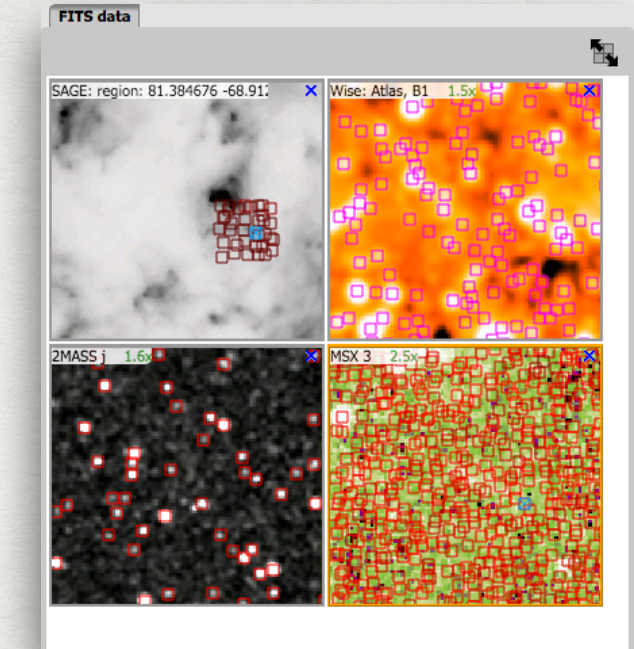

- **• WCS Readout**
- **• Zoom**
- **• Flip/ Rotate/ Crop**
- **• Color / Stretch**
- **• Grid**
- **• Region**
- **• Magnifier**
- **• Distance tools**
- **• Markers**
- **• Fits Headers**
- **• Crop**

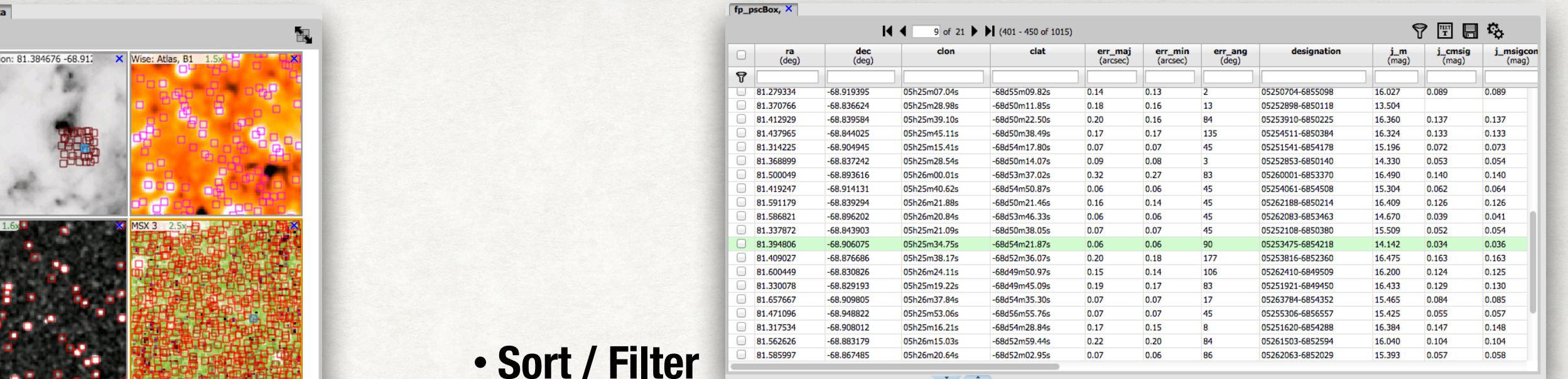

- **•** Sort / Filte **• Column Controls**
- **• Supports large tables, 1O Million+ rows**
- **• Very fast response time**

#### **XY Plot / Histogram**

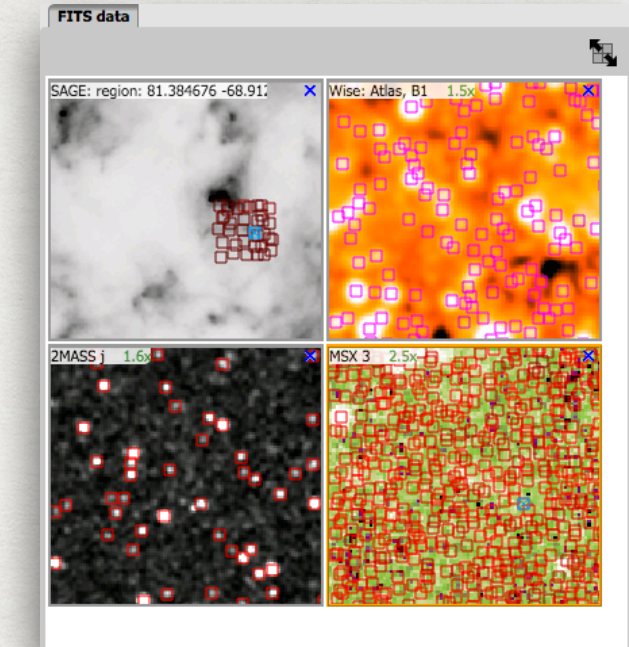

- **• WCS Readout**
- **• Zoom**
- **• Flip/ Rotate/ Crop**
- **• Color / Stretch**
- **• Grid**
- **• Region**
- **• Magnifier**
- **• Distance tools**
- **• Markers**
- **• Fits Headers**
- **• Crop**

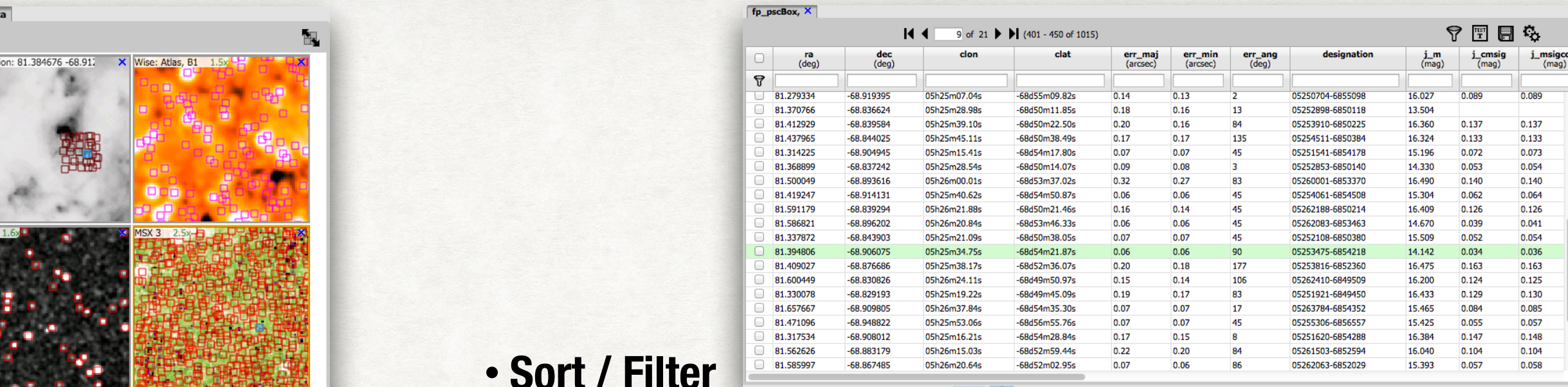

**•** Sort / Filte

25

**• Column Controls** 

 $100$ 

 $110$ 

 $120$ 

moon\_sep

- **• Supports large tables, 1O Million+ rows**
- **• Very fast response time**

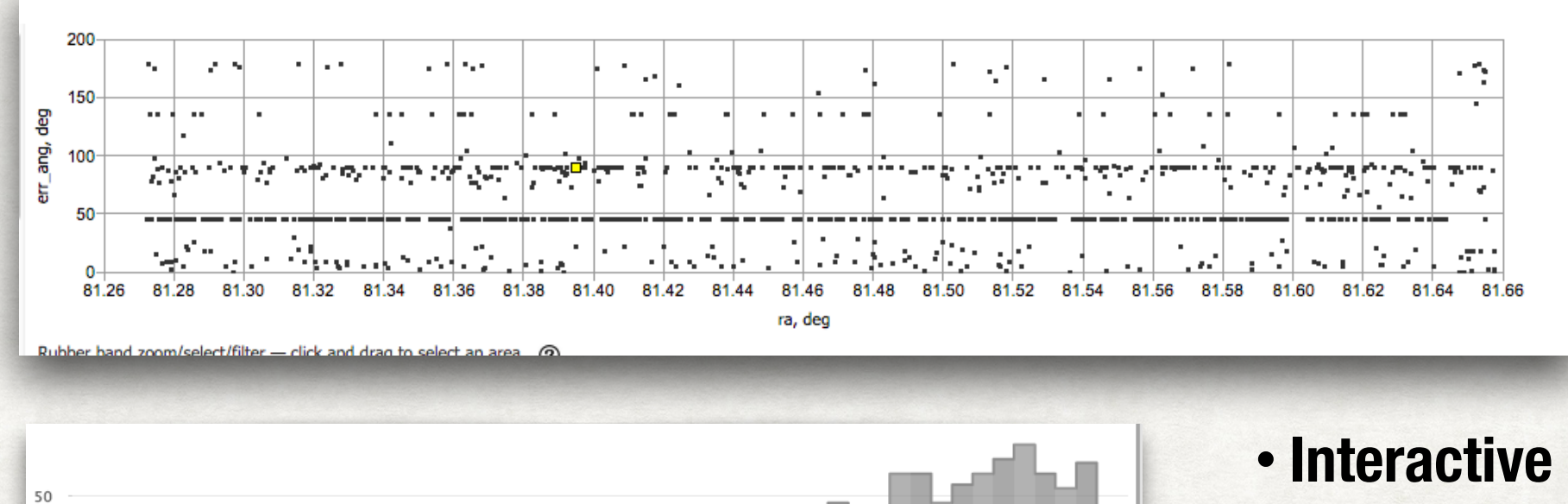

130

140

 $150$ 

- **• Column math**
- **• Zoom**
- **• Filter**

# Many Faces of Firefly

# Many Faces of Firefly

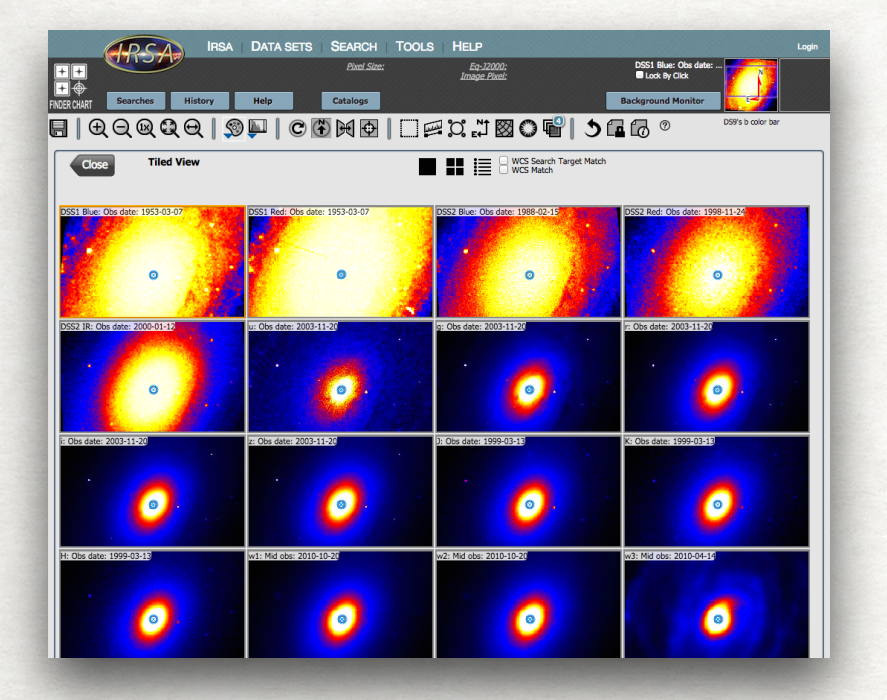

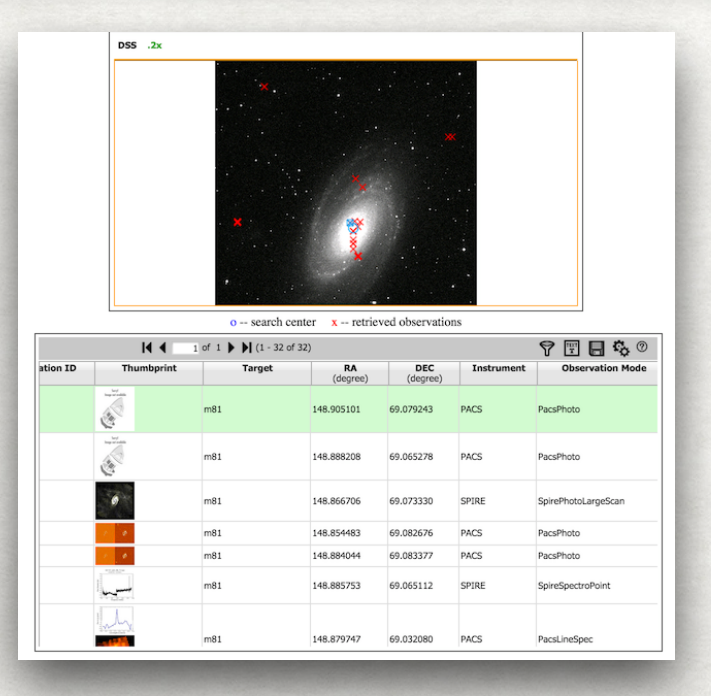

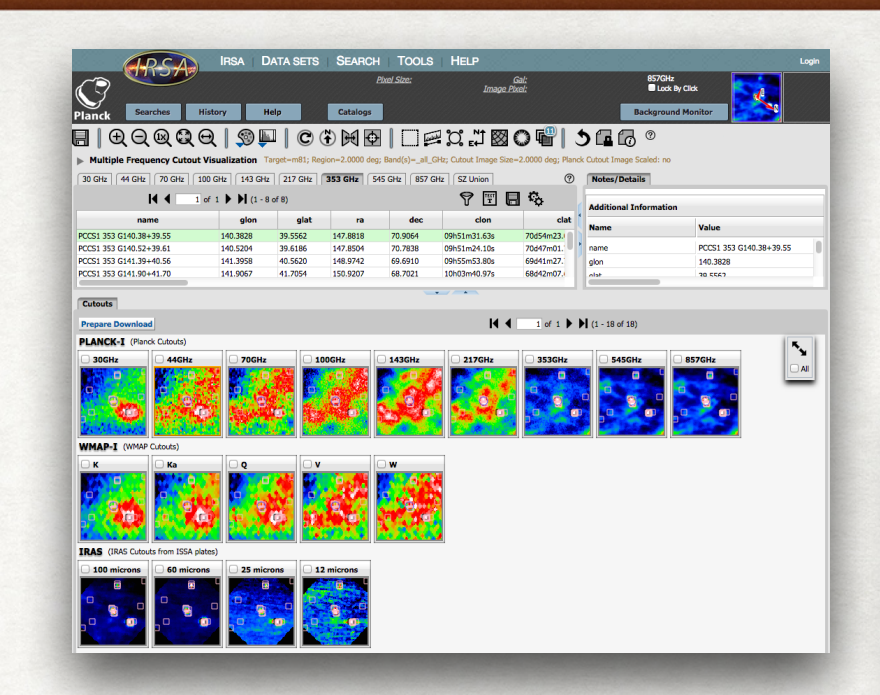

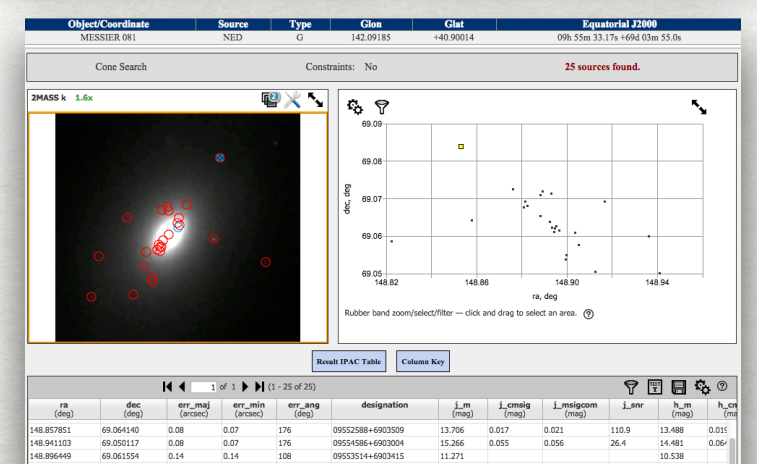

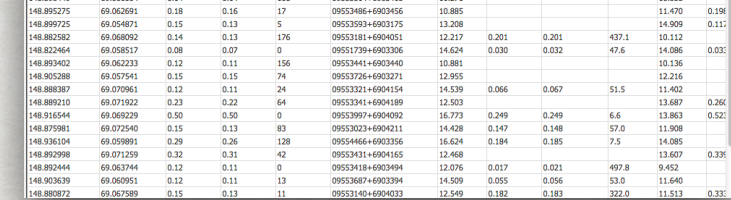

SSC Enhanced (Sup

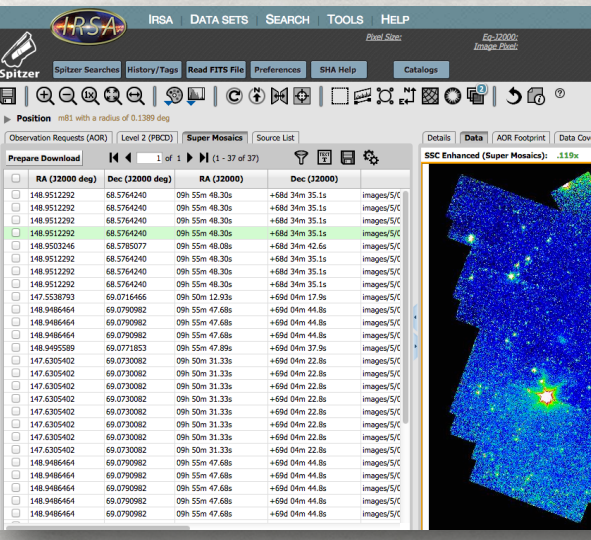

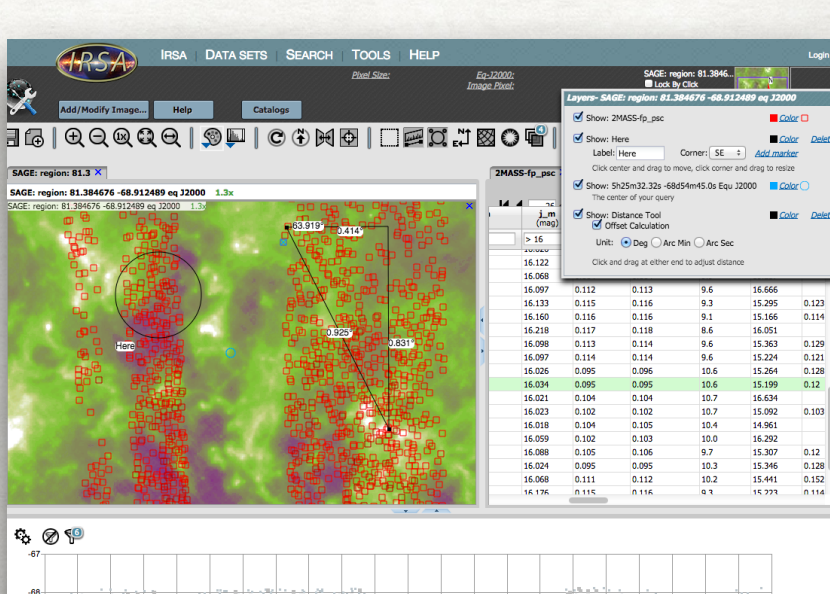

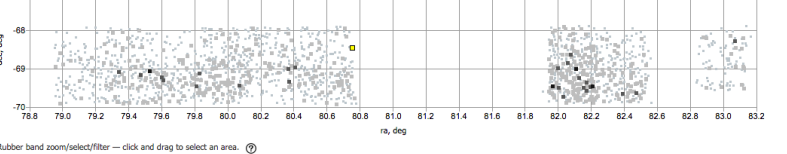

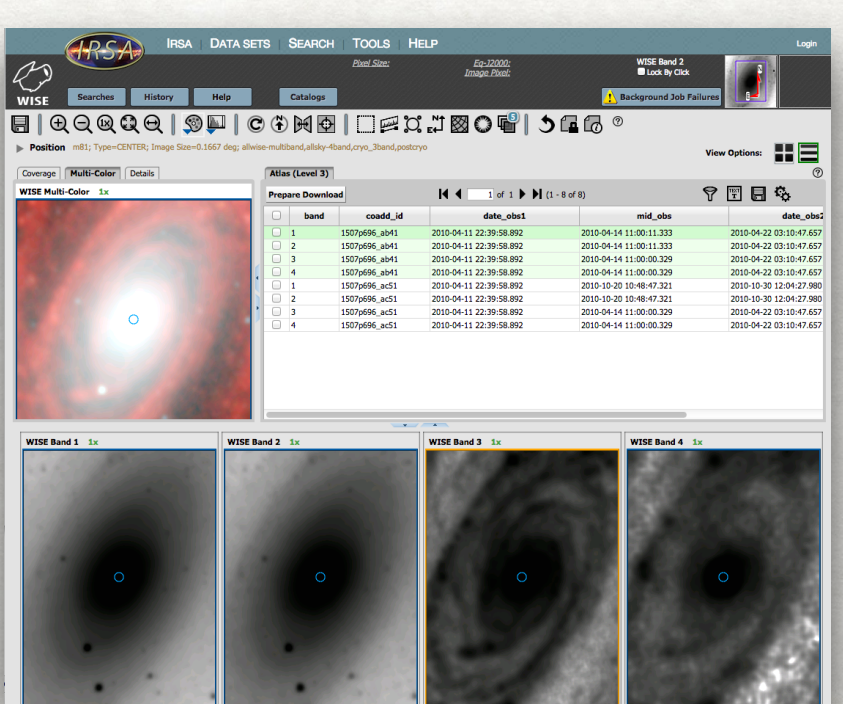

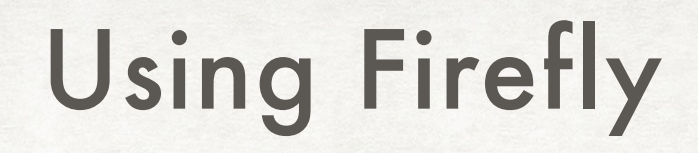

# Using Firefly

#### • Servers

- Application at Infrared Science Archive <http://irsa.ipac.caltech.edu/irsaviewer>
- Standalone Firefly Download a single file, deploy using only Java 8

# Using Firefly

#### • Servers

- Application at Infrared Science Archive <http://irsa.ipac.caltech.edu/irsaviewer>
- Standalone Firefly Download a single file, deploy using only Java 8
- Programmatic
	- Javascript
	- Python with Firefly the single-page application
	- Widgets for Jupyter notebook / JupyterLab

- The Firefly visualization system
- APIs to Firefly
	- Javascript
	- Python: firefly\_client
- Example: Python interaction with the Firefly app
- Firefly widgets for Jupyter
- Resources

#### Contemporary JavaScript framework External and internal actions are enabled

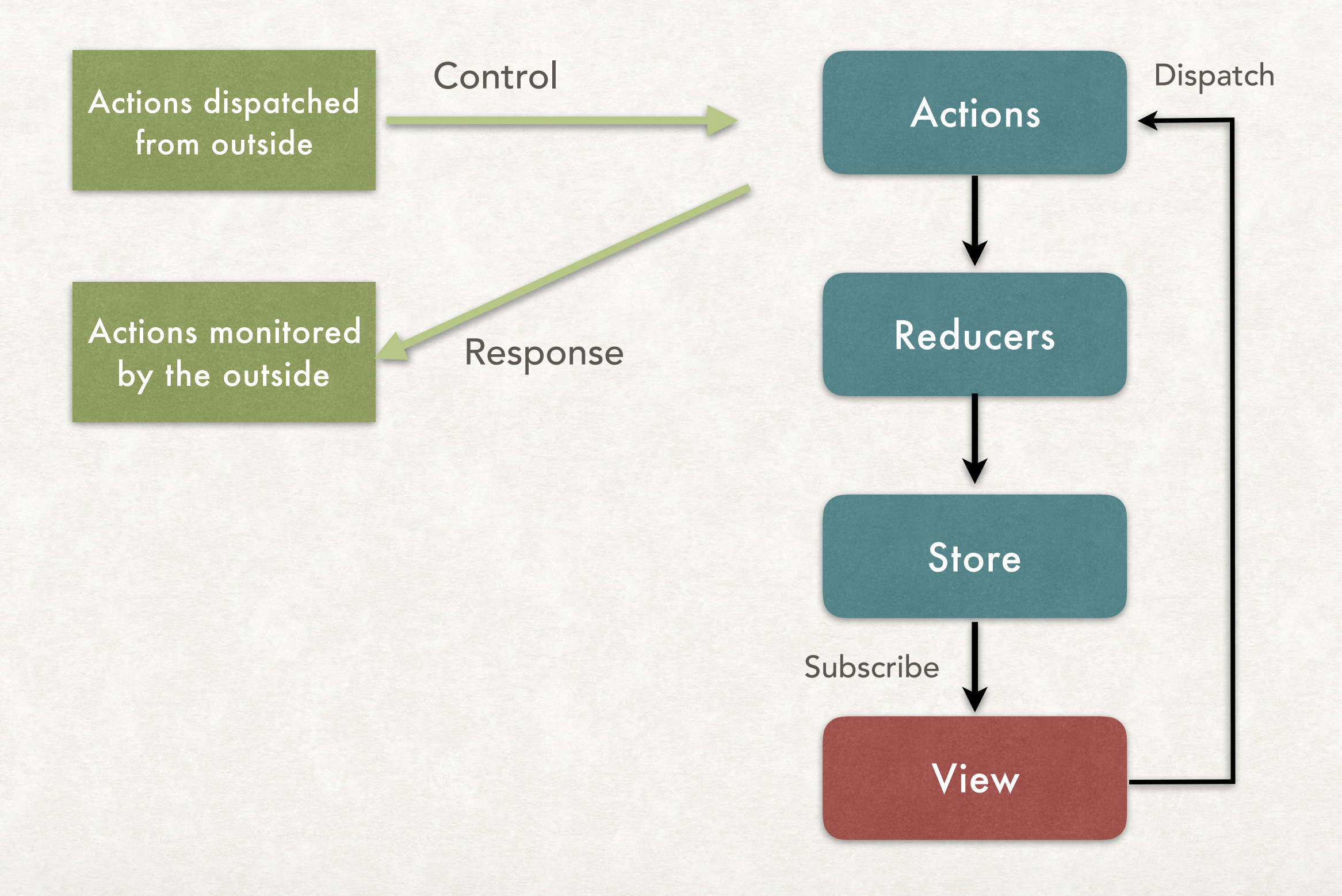

#### Javascript API falls out naturally

- Dispatch actions to make a change **var action= firefly.action;**
- To change color: **action.dispatchColorChange({plotId:'myplot', cbarId:5});**
- Zooming an image: **action.dispatchZoom({plotId:'myplot', userZoomType:'UP' });**

```
action.dispatchZoom({plotId:'myplot',
userZoomType:'LEVEL',level: zlevel, 
forceDelay: true });
```
#### Documentation for Javascript API

#### **JavaScript Firefly Tools API**

Firefly tools is an API that can be used from JavaScript. High-level API allows to render the main components of Firefly and make them share the same data model. Low-level API gives direct access to Firefly React componen and application state. Firefly tools API also allows to dispatch or add a listener to virtually any action, available Firefly internally. This makes it possible to extend Firefly by executing custom code on various UI events, like m move or region selection.

The main Firefly components are:

- FITS Visualizer
- Table
- Charts

These components can be setup to share the same data model. Therefore you can do the following combination

- Connect FITS viewer coverage image to a table
- Connect XY plot to a table. A Table with any data and a XY Plot showing plots from any two columns of the table.
- Tri-view: Table, FITS coverage, and XY Plot together showing the same data.

Lower level API is built around the following modules:

- firefly.ui UI components
- firefly.util utilities
- firefly.action actions, changing application state

More information about lower level API can be found here:

- Rendering UI Components
- Dispatching and Watching Actions
- Other utilities
- Utility methods for FITS visualization
- Adding Context Extensions to FITS viewer
- Region Support

#### **Starting Firefly Tools in JavaScript**

#### [firefly.lsst.io](http://firefly.lsst.io)

#### Python API tracks Javascript closely

- firefly client is a thin layer over Javascript API
- Pip-installable
- Dispatch actions, add listeners (callbacks)
- Image display for a local Firefly server: **import firefly\_client**

**fc = firefly\_client.FireflyClient('localhost:8080')**

```
fval = fc.upload_file('myfile.fits')
```

```
fc.show_fits(fval)
```
- The Firefly visualization system
- APIs to Firefly
- Example: Python interaction with the Firefly app
- Firefly widgets for Jupyter
- Resources

#### Setup with Jupyter notebook Forced photometry with LSST stack

- Define function for forced photometry for (ra, dec, filter)
- Callback listens for row selection and point events
- Extension added to Firefly to enable this button in point selection mode

```
Forced Photometry
```
The callback function applies fetch forcedphot when activated in Firefly.

```
def callback forcedphot(event, verbose=False):
global src cat
selected filter = None
if verbose:
    for key in event:
        lst.log.info(str(key) + " : " + str(event[key]))if 'data' in event:
        lsst.log.info('Dumping event data')
        for key in event['data']:
            list.log.info(str(key) + " : " + str(event['data'][key]))if 'table' in event['data']:
    if 'row' in event['data']['table']:
        if 'filterName' in event['data']['table']['row']:
            selected filter = event['data']['table']['row']['filterName']
if 'wpt' in event['data']:
    wpt = event['data']['wpt']wdata = wpt.split(';')ra = float(wdata[0])dec = float(wdata[1])if selected filter is not None:
        outtab = fetch forcedphot(ra, dec, selected filter)
    else:
        outtab = fetch forcedphot(ra, dec, myfilter)
    if outtab is None:
        lsst.log.error('No photometry returned')
        return
    outtab.write('fout.tbl', format='ipac')
    with open('fout.tbl', 'r') as original:
        data = original.read()with open('fout.tbl', 'w') as modified:
        modified.write(r"\datasource = img url" + "\n" +
                       r''\ts time = mjd" + "\n" +
                       r"\ts_value = base_PsfFlux_flux" + "\n" +
                       r''\text{positionCoordColumes} = ra; dec; EQ J2000" + "\\n" +data)
    tval = fc.update file('fout.thl')fc.show table(tval, tbl id='Forced Phot')
    fc.show xyplot(tbl id='Forced Phot', xCol='mjd', yCol='base PsfFlux flux',
                  yError='base_PsfFlux_fluxSigma', yOptions='grid')
    if tv is not None:
        tv.url or path = tval
```
# Add-on from Python: photometry on click

BIQQQQQ|9µIC+0HDI□#%#⊠OBB{5&& Zoom the

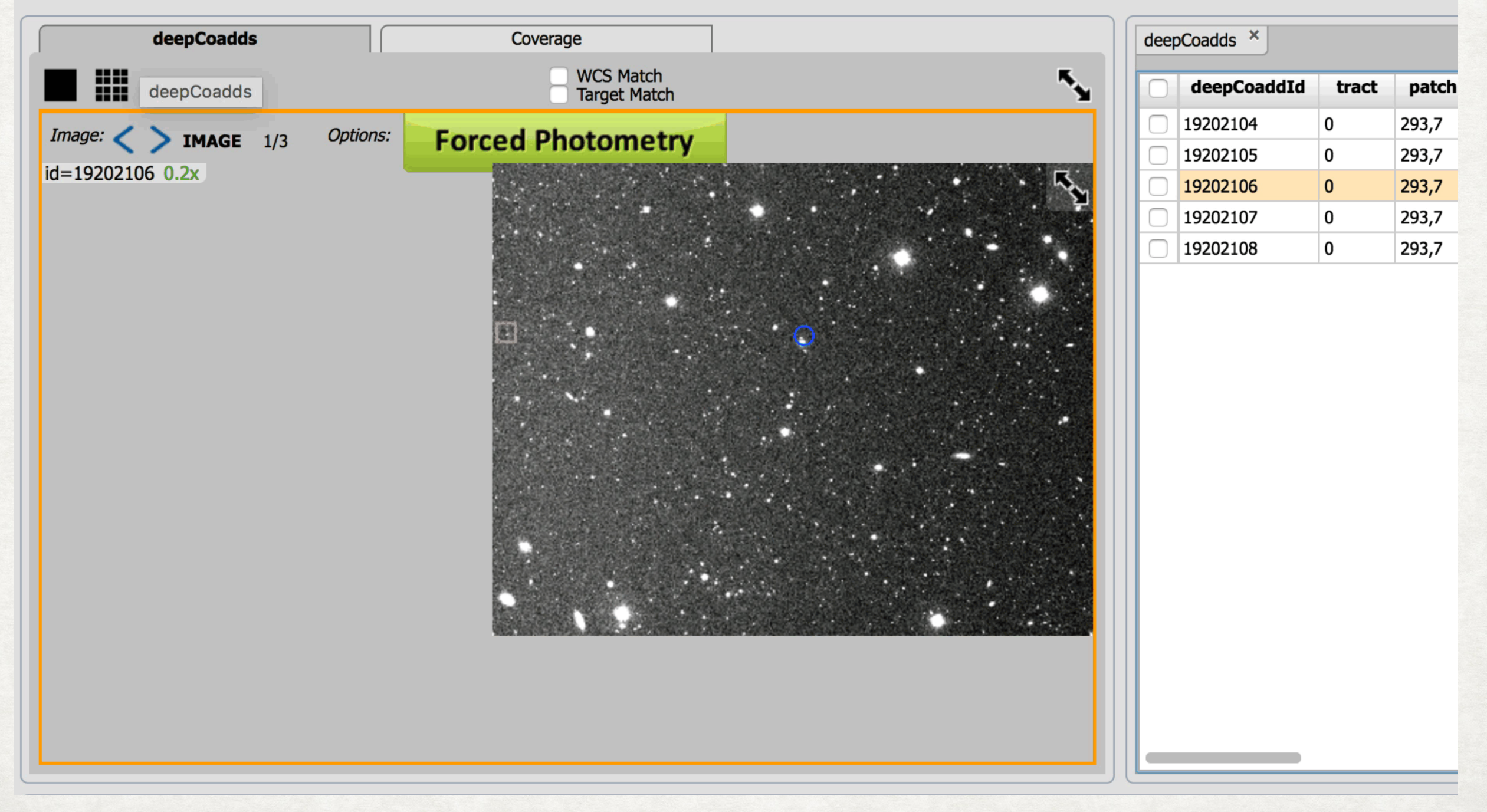

# Add-on from Python: photometry on click

BIQQQQQ|9µIC+0HDI□#%#⊠OBB{5&& Zoom the

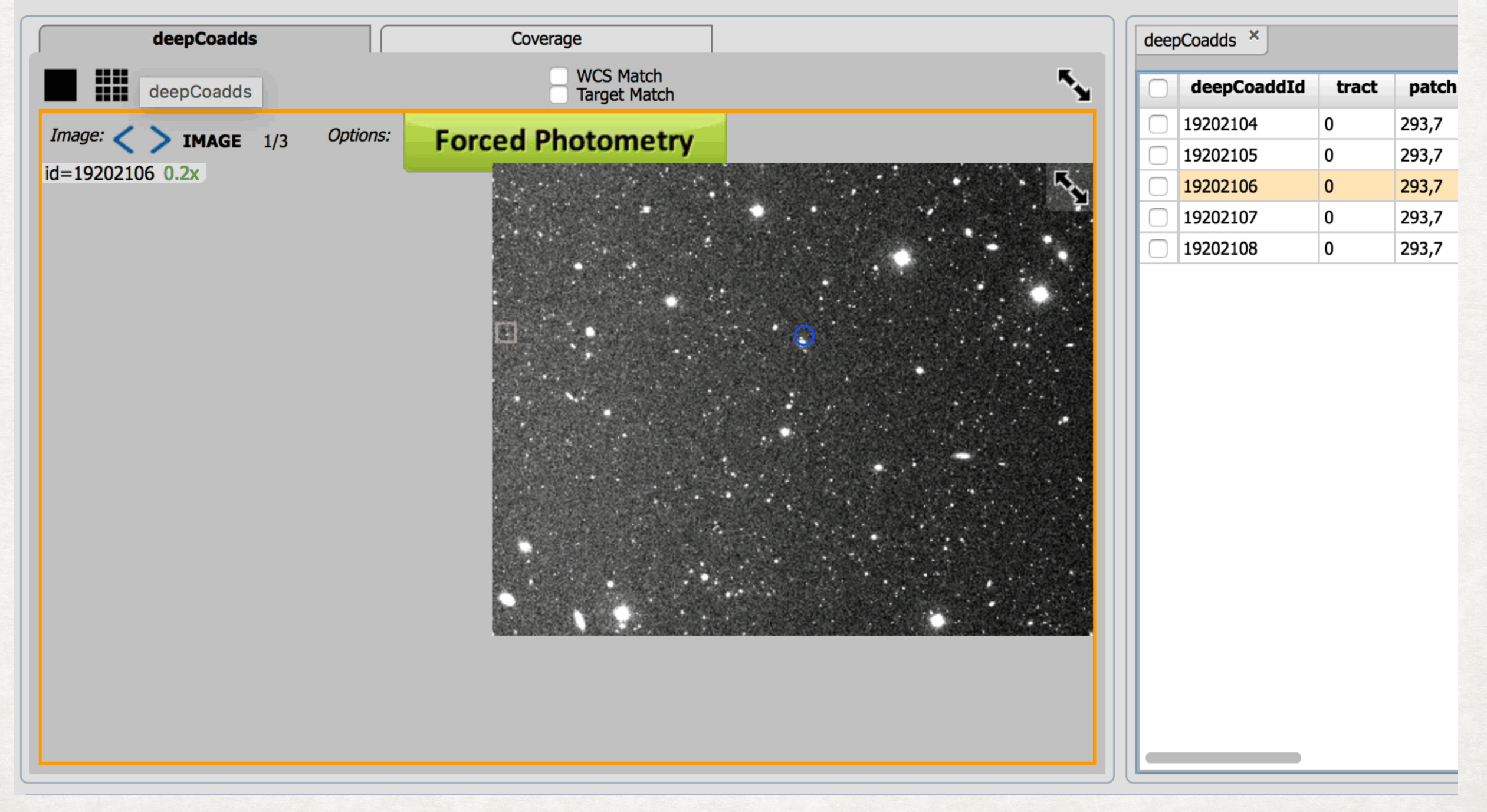

#### Table of results is returned to the browser

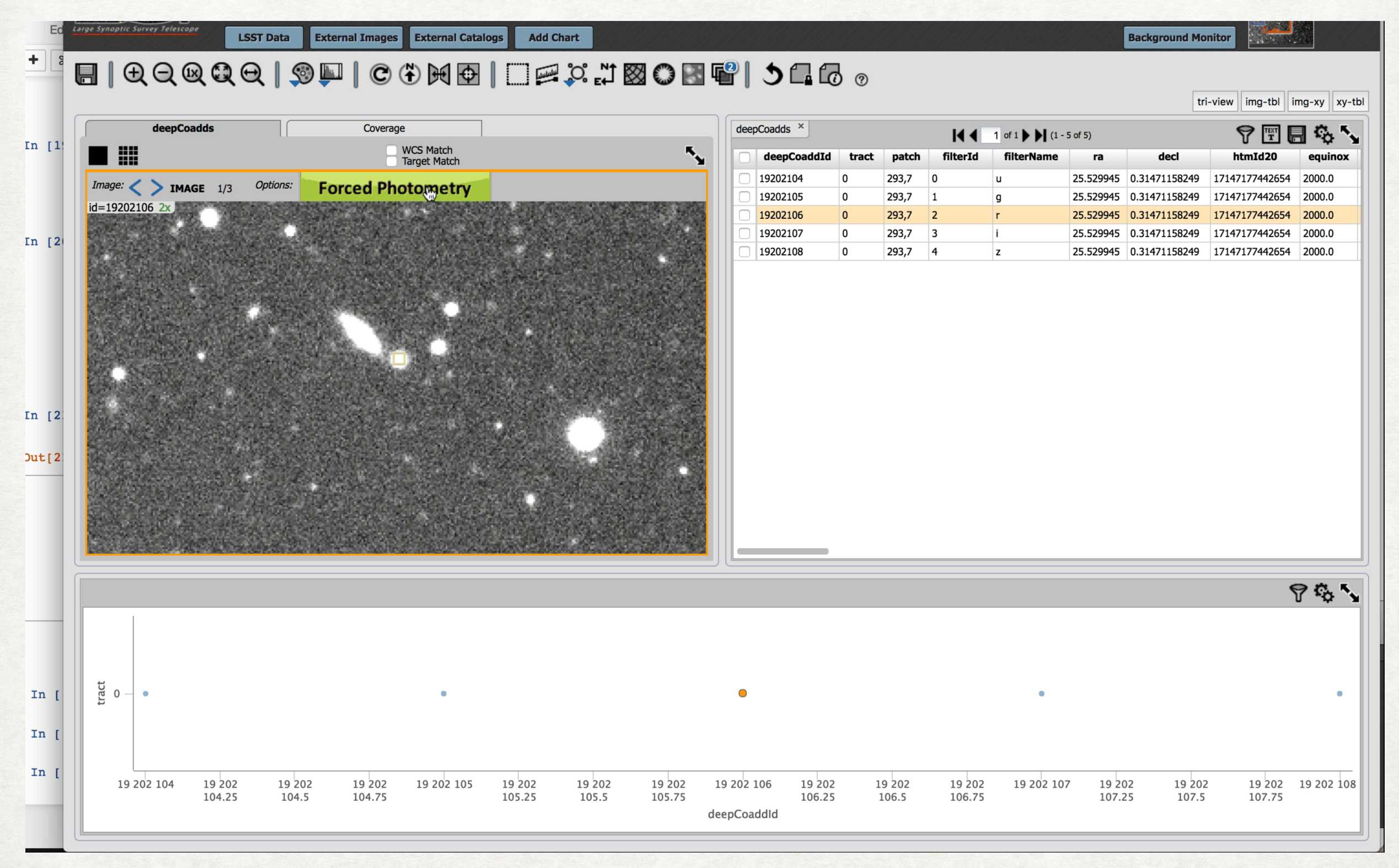

#### Table of results is returned to the browser

![](_page_32_Figure_1.jpeg)

- The Firefly visualization system
- APIs to Firefly
- Example: Python interaction with the Firefly app
- Firefly widgets for Jupyter
- Resources

Eventful Python objects that have a representation in the browser

Eventful Python objects that have a representation in the browser

![](_page_35_Figure_2.jpeg)

[ipywidgets.readthedocs.io](http://ipywidgets.readthedocs.io)

Eventful Python objects that have a representation in the browser

![](_page_36_Figure_2.jpeg)

[ipywidgets.readthedocs.io](http://ipywidgets.readthedocs.io)

Eventful Python objects that have a representation in the browser

![](_page_37_Figure_2.jpeg)

[ipywidgets.readthedocs.io](http://ipywidgets.readthedocs.io)

# Firefly Widgets

- Available as **firefly\_widgets**
- Interactive widgets for Images and Tables
- Widgets currently just past experimental state

![](_page_38_Picture_38.jpeg)

# Firefly Widgets

- Available as **firefly\_widgets**
- Interactive widgets for Images and Tables
- Widgets currently just past experimental state

![](_page_39_Picture_38.jpeg)

# Interactive Table Widget

![](_page_40_Picture_8.jpeg)

# Interactive Table Widget

![](_page_41_Picture_8.jpeg)

#### Synchronize widget properties with other widgets

![](_page_42_Picture_1.jpeg)

#### Synchronize widget properties with other widgets

![](_page_43_Picture_1.jpeg)

- Use the cookiecutter template for Jupyter widgets
	- incorporates best practices for packaging
	- makes installation straightforward

- Use the cookiecutter template for Jupyter widgets
	- incorporates best practices for packaging
	- makes installation straightforward
- Development is light on Python side, heavy on Javascript

- Use the cookiecutter template for Jupyter widgets
	- incorporates best practices for packaging
	- makes installation straightforward
- Development is light on Python side, heavy on Javascript
- Only some actions are good candidates for widget attributes
	- If action is done on the client can change quickly
	- If action calls the server can be slow

- The Firefly visualization system
- APIs to Firefly
- Example: Python interaction with the Firefly app
- Firefly widgets for Jupyter
- Resources

![](_page_50_Picture_0.jpeg)

• [Instructional videos](https://www.youtube.com/playlist?list=PL3UuvF_s8KWJ7HMIM3bm4rNI7A0dsMHAw) at IRSA IPAC channel on YouTube

- [Instructional videos](https://www.youtube.com/playlist?list=PL3UuvF_s8KWJ7HMIM3bm4rNI7A0dsMHAw) at IRSA IPAC channel on YouTube
- Source code repositories with example notebooks [firefly,](https://github.com/Caltech-IPAC/firefly) [firefly\\_client](https://github.com/Caltech-IPAC/firefly_client), [firefly\\_widgets](https://github.com/Caltech-IPAC/firefly_widgets)

- [Instructional videos](https://www.youtube.com/playlist?list=PL3UuvF_s8KWJ7HMIM3bm4rNI7A0dsMHAw) at IRSA IPAC channel on YouTube
- Source code repositories with example notebooks [firefly,](https://github.com/Caltech-IPAC/firefly) [firefly\\_client](https://github.com/Caltech-IPAC/firefly_client), [firefly\\_widgets](https://github.com/Caltech-IPAC/firefly_widgets)
- Documentation for [Javascript](https://firefly.lsst.io) and Python APIs

- [Instructional videos](https://www.youtube.com/playlist?list=PL3UuvF_s8KWJ7HMIM3bm4rNI7A0dsMHAw) at IRSA IPAC channel on YouTube
- Source code repositories with example notebooks [firefly,](https://github.com/Caltech-IPAC/firefly) [firefly\\_client](https://github.com/Caltech-IPAC/firefly_client), [firefly\\_widgets](https://github.com/Caltech-IPAC/firefly_widgets)
- Documentation for [Javascript](https://firefly.lsst.io) and Python APIs
- [Demo videos](https://confluence.lsstcorp.org/display/DM/SUIT+demos) made for the Large Synoptic Survey telescope

- [Instructional videos](https://www.youtube.com/playlist?list=PL3UuvF_s8KWJ7HMIM3bm4rNI7A0dsMHAw) at IRSA IPAC channel on YouTube
- Source code repositories with example notebooks [firefly,](https://github.com/Caltech-IPAC/firefly) [firefly\\_client](https://github.com/Caltech-IPAC/firefly_client), [firefly\\_widgets](https://github.com/Caltech-IPAC/firefly_widgets)
- Documentation for [Javascript](https://firefly.lsst.io) and Python APIs
- [Demo videos](https://confluence.lsstcorp.org/display/DM/SUIT+demos) made for the Large Synoptic Survey telescope
- See blog post at [astropython.wordpress.com](http://astropython.wordpress.com)